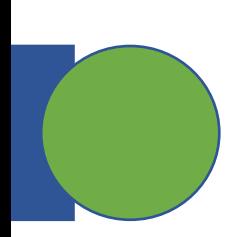

### CSE 5449: Intermediate Studies in Scient

### Lecture 5: 1/O Software stack

Dr. Suren Byna

The Ohio State University E-mail: byna.1@osu.edu

https://sbyna.github.io

01/24/2023

#### **Summary of the last class**

• Parallel I/O software stack

• An intro to HDF5

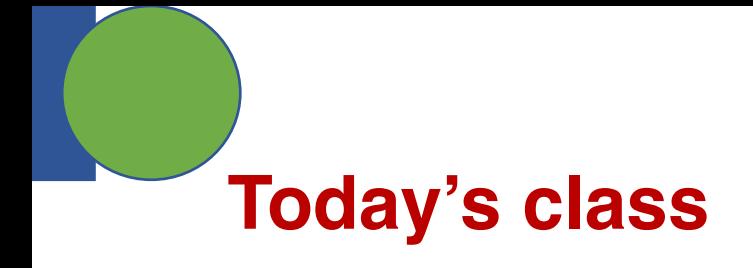

• More details about HDF5 API and the library

• Parallel HDF5

# **Class projects**

#### 5. Perfo[rmance comparison of sub-filing in HDF](https://escholarship.org/content/qt6fs7s3jb/qt6fs7s3jb.pdf)5 and Phermance comparison of sub-filing in HDF5

- Bac[kground: Sub-filing is an approach to](https://ieeexplore.ieee.org/document/5362452) split a very large However, there are pros / cons with the approach on how
- Question
	- Which of the HDF5 and PnetCDF sub-filing approaches
	- What better strategies for sub-filing are there?
- Deliverable: A short paper describing
- Resources
	- Tuning HDF5 subfiling performance on parallel file systems https://escholarship.org/content/qt6fs7s3jb/qt6fs7s3jb.pdf
	- Using Subfiling to Improve Programming Flexibility and Perform https://ieeexplore.ieee.org/document/5362452
	- Scalable Parallel I/O on a Blue Gene/Q Supercomputer Using C Aggregation, and Subfiling https://ieeexplore.ieee.org/document

#### **HDF5 Data Model**

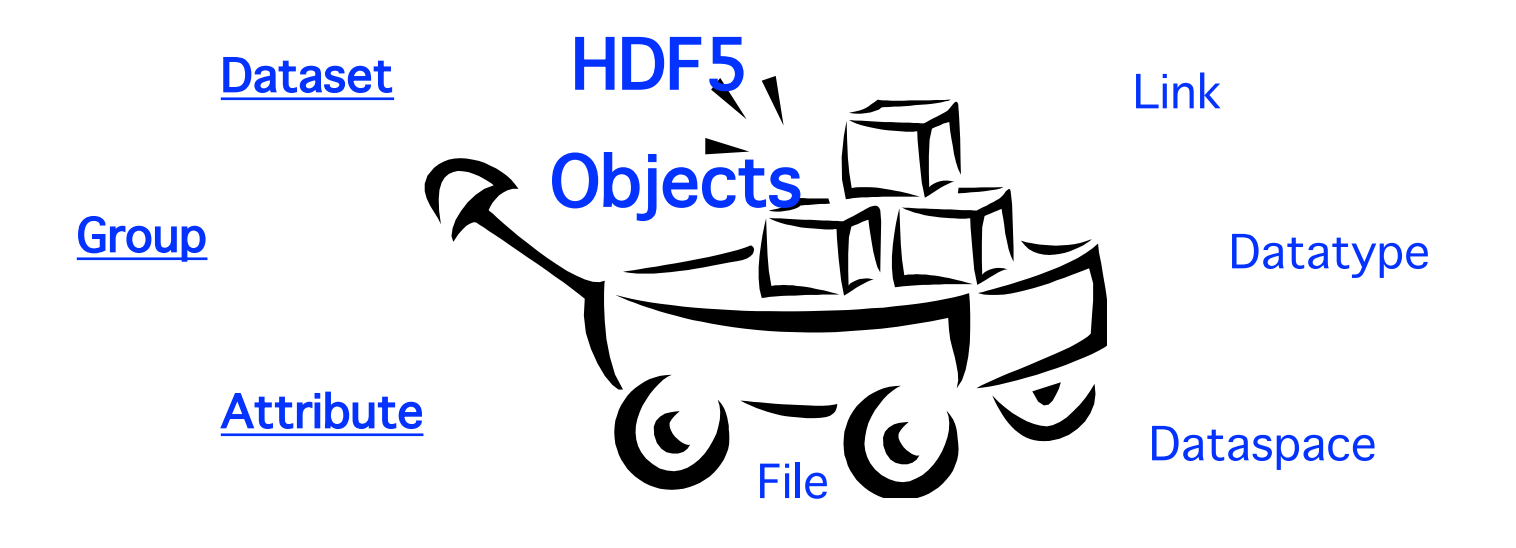

# **HDF5 Groups and Links**

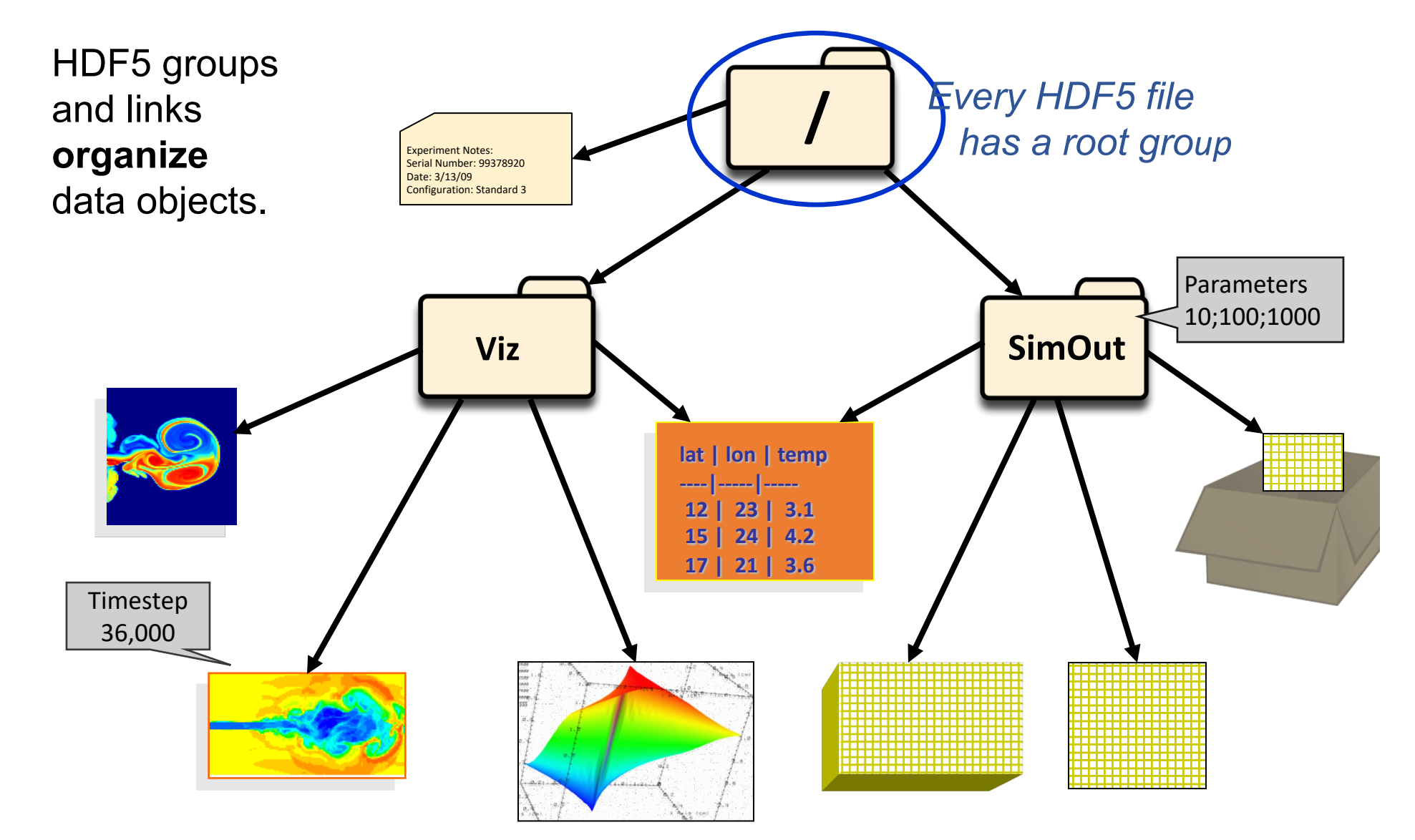

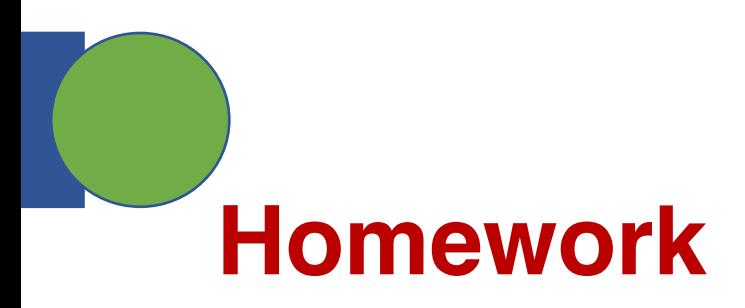

- Install HDF5 on your laptop or on OSC
- Go to https://docs.hdfgroup.org/hdf5/develop/\_h mples.html
	- Run the **Examples from Learning the Basics** page
	- Report the observations in the next class

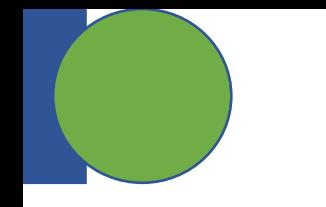

# **HDF5 Programming model and API**

- 
- 
- 
- - - -
			- -
				-
				-
			-
- 
- 
- 
- 
- 
- 
- - -
- 
- -
- 
- 
- -
- 
- 
- 
- 
- 
- 
- 
- -
	-
	-
	- -
		-
		-
- 
- 
- 
- 
- 
- 
- 
- 
- 
- 
- 
- 
- 
- 
- 
- 
- 
- 
- 
- 
- -
- 
- 
- 
- 
- 
- 
- 
- 
- 
- -
- -
- 
- 
- 

# **The General HDF5 API**

- C**,** Fortran, Java, C++, and .NET bindings
	- Also: IDL, MATLAB, Python (H5Py, PyTables), Perl, ADA, Ruby, …
- C routines begin with prefix: H5*?*
	- *?* is a character corresponding to the type of object the function acts on

#### Example Functions:

**H5D : D**ataset interface *e.g.,* **H5Dread H5F : F**ile interface *e.g.,* **H5Fopen H5S :** data**S**pace interface *e.g.,* **H5Sclose**

# **The HDF5 API**

- For flexibility, the API is extensive
	- $\checkmark$  300+ functions

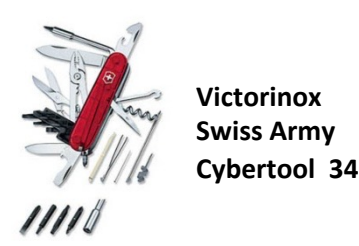

• This can be daunting... but there is hope  $\checkmark$  A few functions can do a lot  $\checkmark$ Start simple

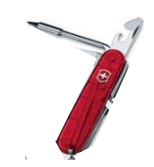

 $\checkmark$ Build up knowledge as more features are needed

### **General Programming Paradigm**

- Object is opened or created
- Object is accessed, possibly many times
- Object is closed

• Properties of object are optionally defined  $\checkmark$  Creation properties (e.g., use chunking storage)  $\checkmark$  Access properties

#### **Basic Functions**

H5**F**create (H5**F**open) *create (open) File*

H5**S**create\_simple/H5**S**create *create dataSpace*

H5**D**create (H5**D**open) *create (open) Dataset*

H5**D**read, H5**D**write *access Dataset*

H5**D**close *close Dataset*

H5**S**close *close dataSpace*

H5**F**close *close File*

#### **Other Common Functions**

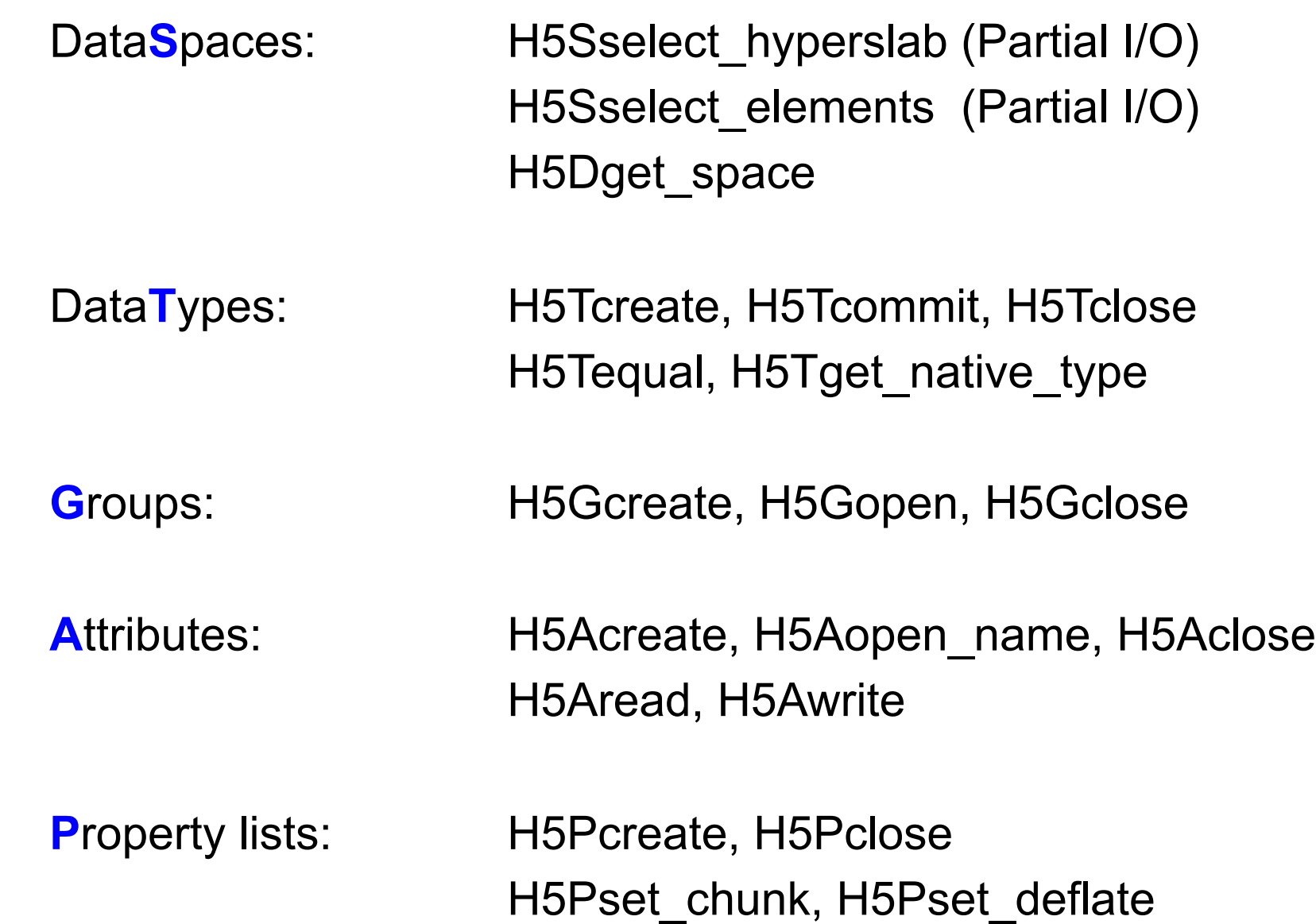

```
/** This example illustrates how to create a dataset that is a 4 x 6
   array. It is used in the HDF5 Tutorial.
 \ast*/
#include "hdf5.h"
#define FILE "dset.h5"
int
main()\{hid_t file_id, dataset_id, dataspace_id; /* identifiers */
   hsize_t dims[2];
    herr t status;
    /* Create a new file using default properties. */
    file_id = H5Fcreate(FILE, H5F_ACC_TRUNC, H5P_DEFAULT, H5P_DEFAULT);
   /* Create the data space for the dataset. */dims[0]
                = 4:dims[1]= 6:dataspace_id = H5Screen_simple(2, dims, NULL);/* Create the dataset. */dataset_id =H5Dcreate2(file_id, "/dset", H5T_STD_I32BE, dataspace_id, H5P_DEFAULT, H5P_DEFAULT, H5P_DEFAULT);
    /* End access to the dataset and release resources used by it. */status = H5Dclose(dataset_id);https://raw.githubusercontent.com/HD
    /* Terminate access to the data space. */FGroup/hdf5/hdf5_1_10/examples/h5_
    status = H5Sclose(dataspace_id);crtdat.c/* Close the file. */status = H5Fclose(file_id);
```
 $\mathcal{F}$ 

```
/*
   This example illustrates how to write and read data in an existing
\astdataset. It is used in the HDF5 Tutorial.
 \ast\ast/
```
}

```
#include "hdf5.h"
#define FILE "dset.h5"
int
main()\{hid_t file_id, dataset_id; /* identifiers */
   herr_t status;
          i, j, dset_data[4] [6];
    int
   /* Initialize the dataset. */for (i = 0; i < 4; i++)for (j = 0; j < 6; j++)dset_data[i][j] = i * 6 + j + 1;
   /* Open an existing file. */file_id = H5Fopen(FILE, H5F_ACC_RDWR, H5P_DEFAULT);
   /* Open an existing dataset. */dataset_id = H5Dopen2(file_id, "dset", H5P_DEFAULT);/* Write the dataset. */status = H5Dwrite(dataset_id, H5T_NATIVE_INT, H5S_ALL, H5S_ALL, H5P_DEFAULT, dset_data);
    status = H5Dread(dataset_id, H5T_NATIVE_INT, H5S_ALL, H5S_ALL, H5P_DEFAULT, dset_data);
   /* Close the dataset. */status = H5Dclose(dataset_id);/* Close the file. */status = H5Fclose(file_id);
```
https://raw.githubusercontent.com/HDFGr oup/hdf5/hdf5\_1\_10/examples/h5\_rdwt.c

# **HDF5 Software Layers & Storage**

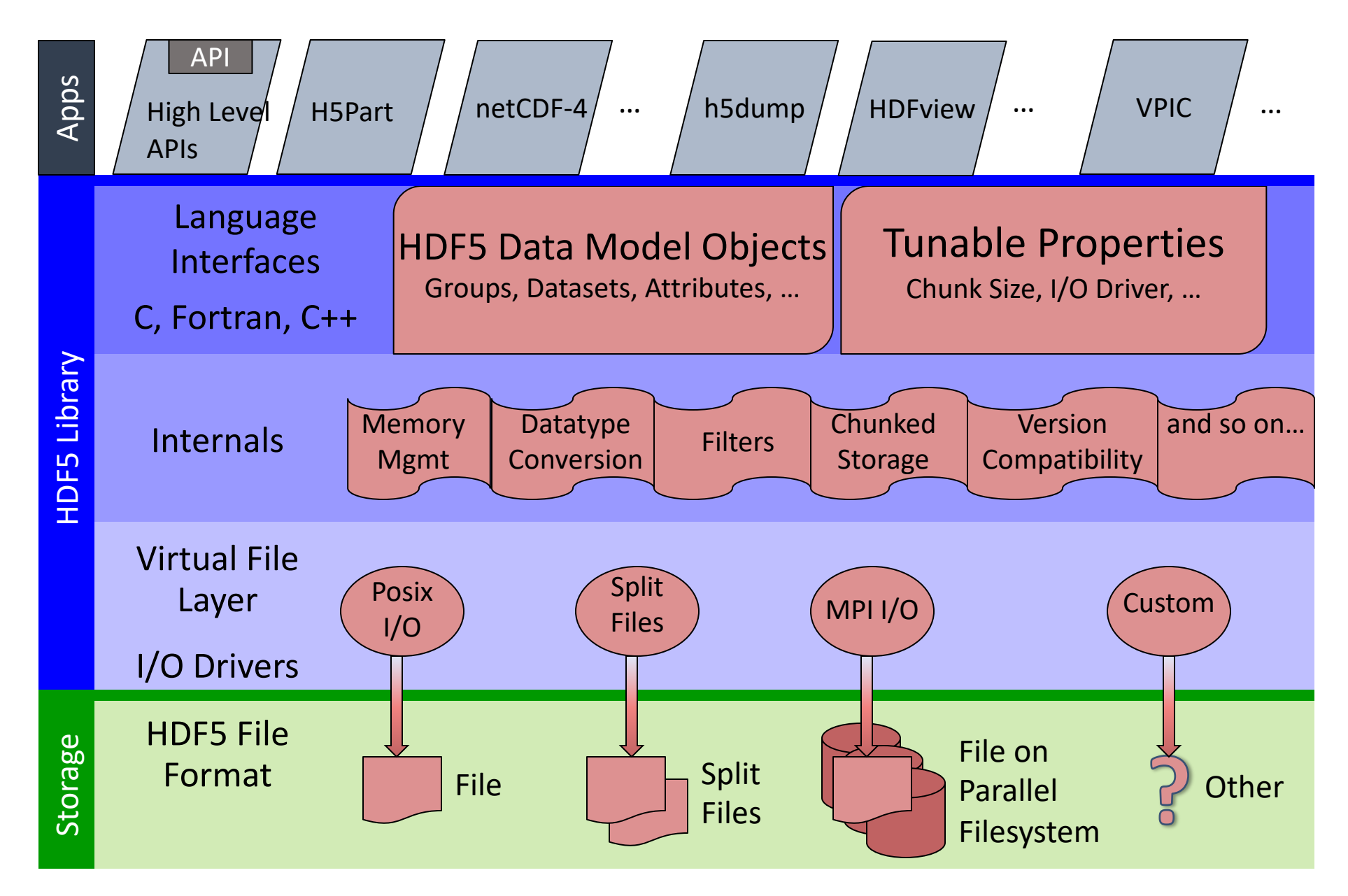

# **Homework – Parallel programm**

- On [OSC, run MPI programming examples](https://mpitutorial.com/tutorials/mpi-broadcast-and-collective-communication/)
	- htt[ps://www.osc.e](https://mpitutorial.com/tutorials/mpi-broadcast-and-collective-communication/)du/resources/available\_soft e\_list/mvapich2
- https://mpitutorial.com/tutorials/
	- Run MPI Send and Receive
		- https://mpitutorial.com/tutorials/mpi-send-and-rece
	- Run collective communication codes
		- https://mpitutorial.com/tutorials/mpi-broadcast-and communication/

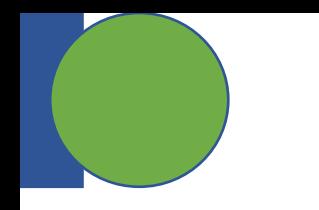

# **Parallel HDF5**

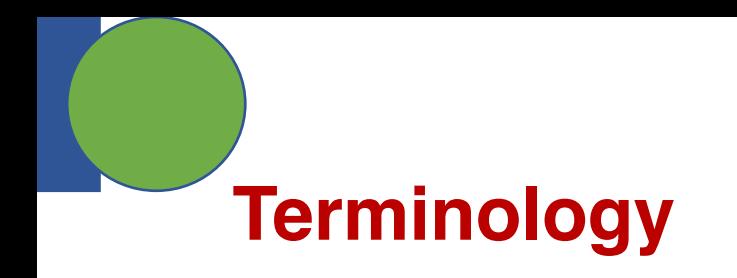

- DATA  $\rightarrow$  problem-size data, e.g., large arrays
- METADATA is an overloaded term
- In this presentation:
	- Metadata "= HDF5 metadata
	- For each piece of application metadata, there are likely many associated pieces of HDF5 metadata
	- There are also other sources of HDF5 metadata

### **Why Parallel HDF5?**

- Take advantage of high-performance parallel I/O while reducing complexity
	- Add a well-defined layer to the I/O stack
	- Produce a single or a few shared files
		- "*Friends don't let friends use file-per-process*"
- Make performance portable

# **([MPI-\)Parallel vs. Serial HDF5](https://support.hdfgroup.org/HDF5/doc/H5.format.html)**

- PHDF5 allows multiple MPI processes in an MI perform I/O to a single HDF5 file
- Uses a standard parallel I/O interface (MPI-IO)
- Portable to different platforms
- PHDF5 files *are* HDF5 files, conforming to the **Specification** 
	- http://support.hdfgroup.org/HDF5/doc/H5.format.htm
- The PHDF5 API consists of:
	- The standard HDF5 API
	- A few extra knobs and calls
	- A parallel "etiquette"
- Bottom line: PHDF5 is as user-friendly as HDF

# **PHDF5 Implementation Layers**

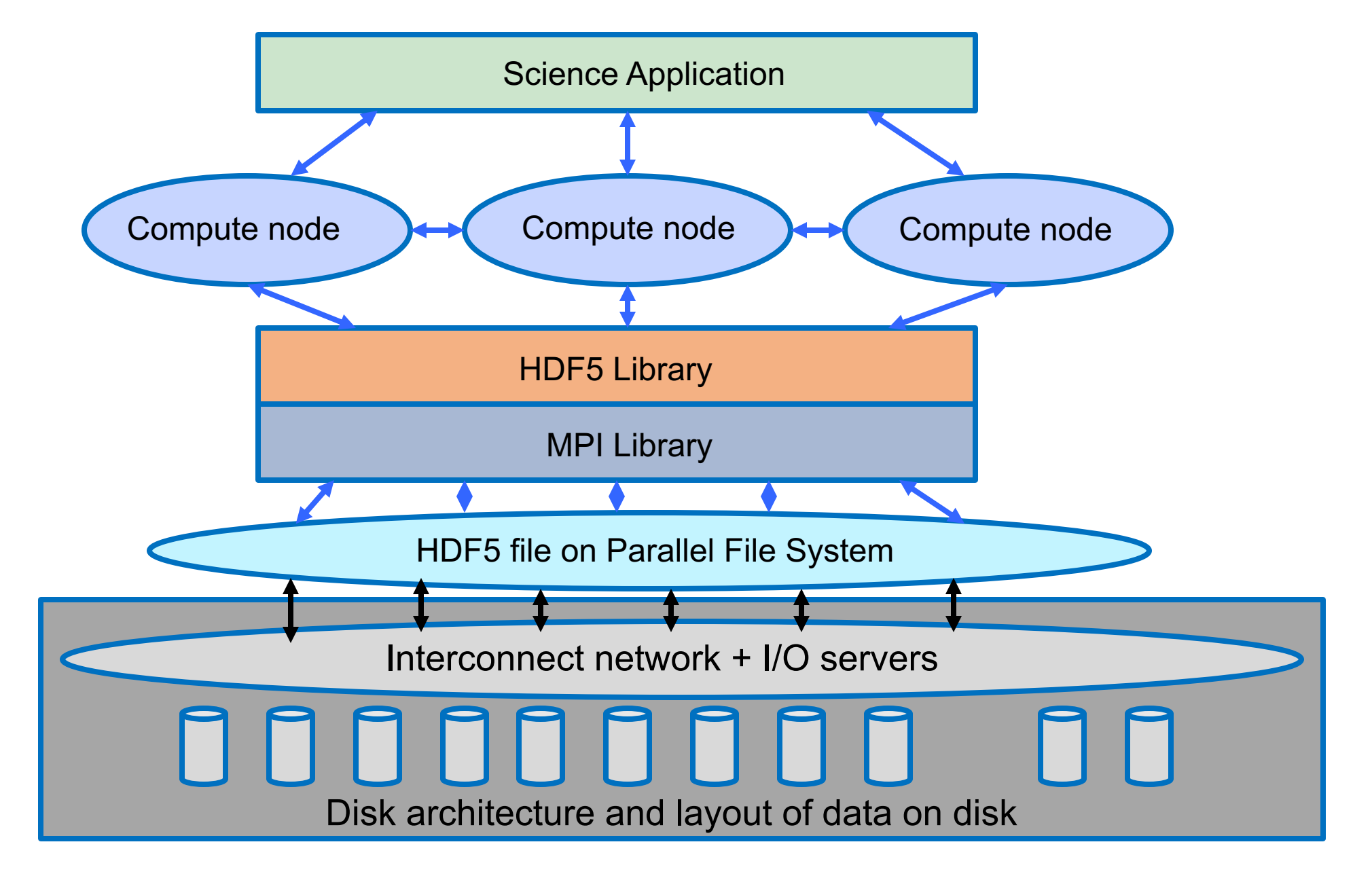

#### **Collective vs. Independent I/O**

- MPI definition of collective calls: (not just I/O calls)
	- All processes of a communicator must participate in calls in the right order:

| Process1                | Process2                |           |
|-------------------------|-------------------------|-----------|
| A(); $\rightarrow$ B(); | A(); $\rightarrow$ B(); | **right** |
| A(); $\rightarrow$ B(); | B(); $\rightarrow$ A(); | **wrong** |

- Collective I/O is not necessarily synchronous, nor must it require communication
- Neither mode is preferable *a priori*.

Collective I/O: Attempts to combine multiple smaller independent I/O ops into fewer larger ops.

# **PHDF5 Etiquette**

- PHDF5 opens a shared file with an MPI communicat
	- Returns a file handle
	- All future access to the file via that file handle
- All processes must participate in collective PHDF5 A
- Different files can be opened via different communica
- **All** HDF5 APIs that modify file structure are collective
	- Object create / delete, attribute and group changes, etc.
	- http://support.hdfgroup.org/HDF5/doc/RM/CollectiveCalls.h

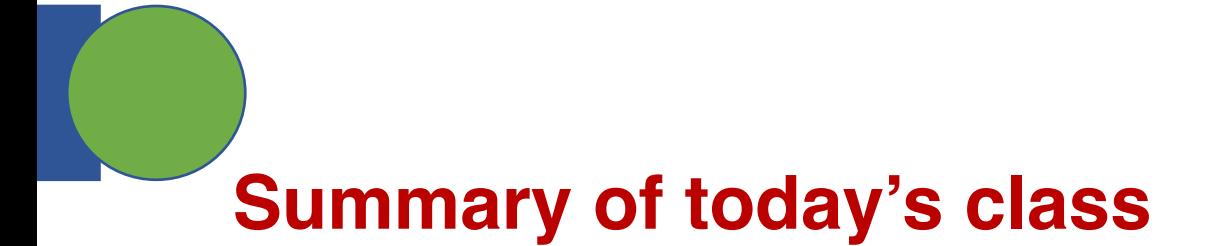

- HDF5 API
- Parallel HDF5
- Homework
	- Try MPI programming examples
- Class projects
	- Present an initial project execution plan

After the class, slides are uploaded to: https://osu.instructure.com/courses/141406

Also available at: https://sbyna.github.io/teaching/5449-sdm.html